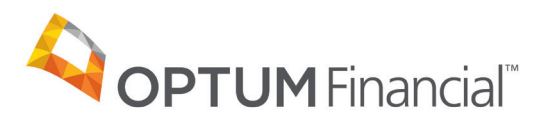

# Optum Pay™ virtual card payment enrollment guide

## **Before you start the enrollment process, please have the following on hand:**

- Contact information (name, phone number and email address)
- One or two individuals from your organization to support administration and oversight of your account
- W9

## **Online enrollment process for providers:**

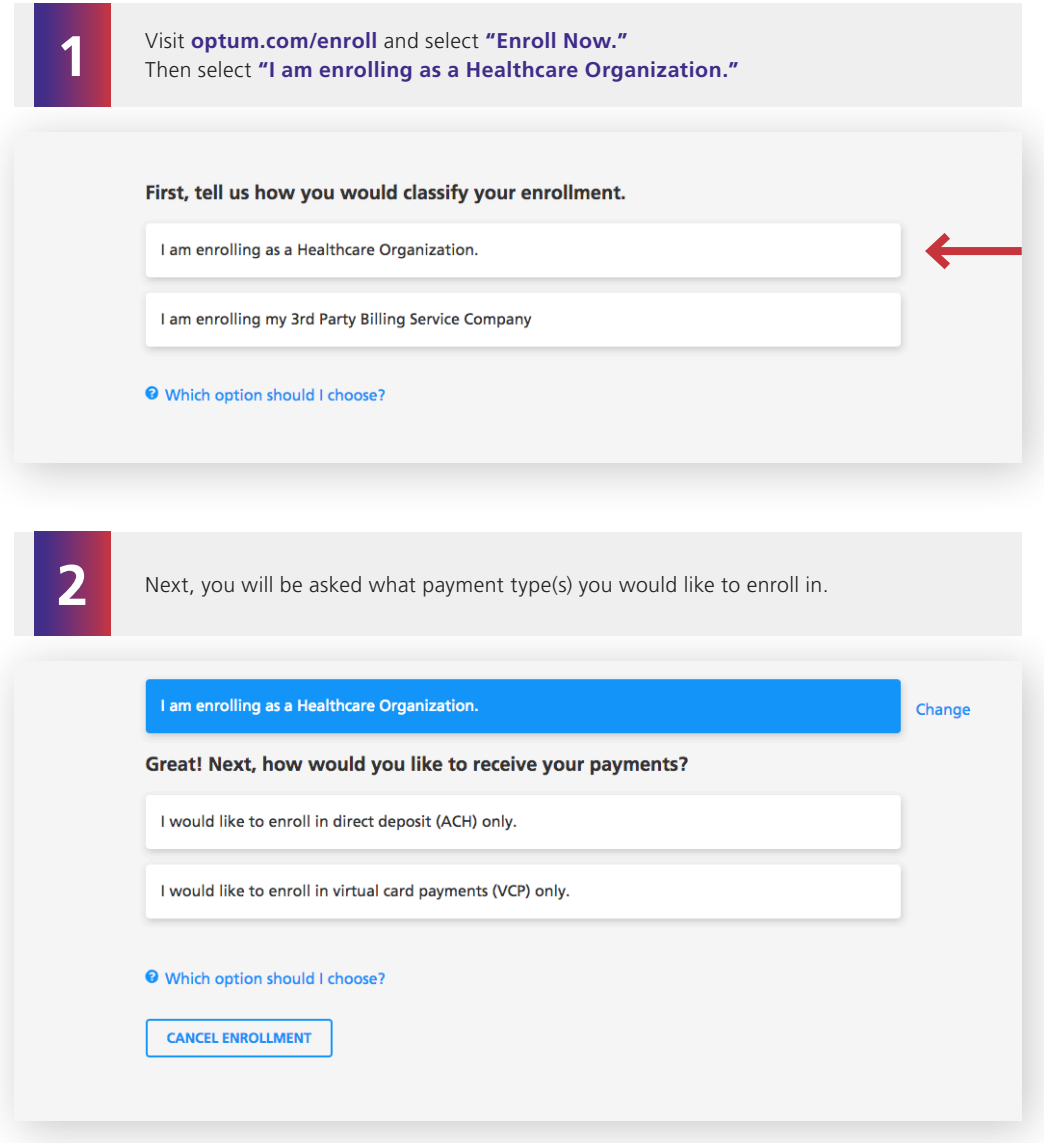

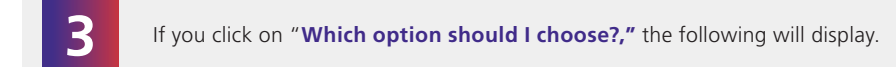

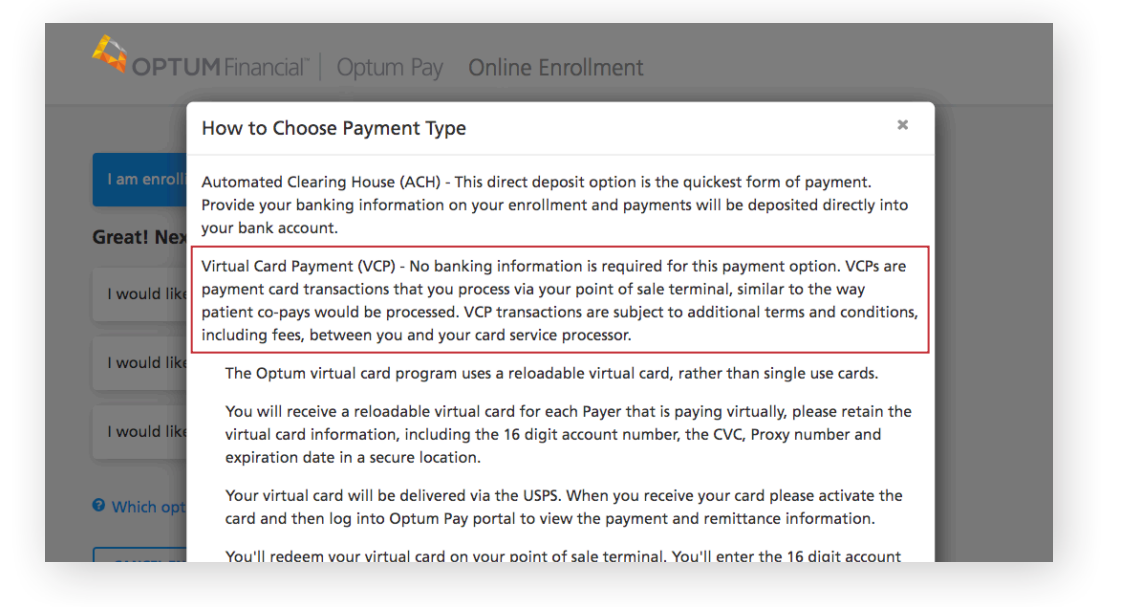

**4** To enroll for VCP only, select the second option.

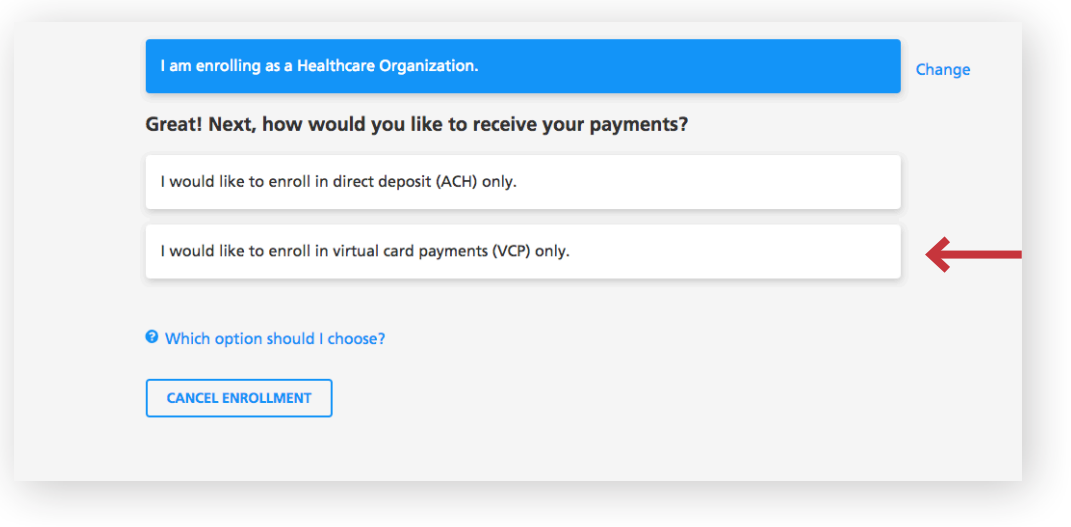

**5**

Upon selection of VCP, you will receive a Virtual Card Payment Notification popup, alerting you of Card processing fees you may be responsible for in processing a VCP. Select **"I Agree"** to continue.

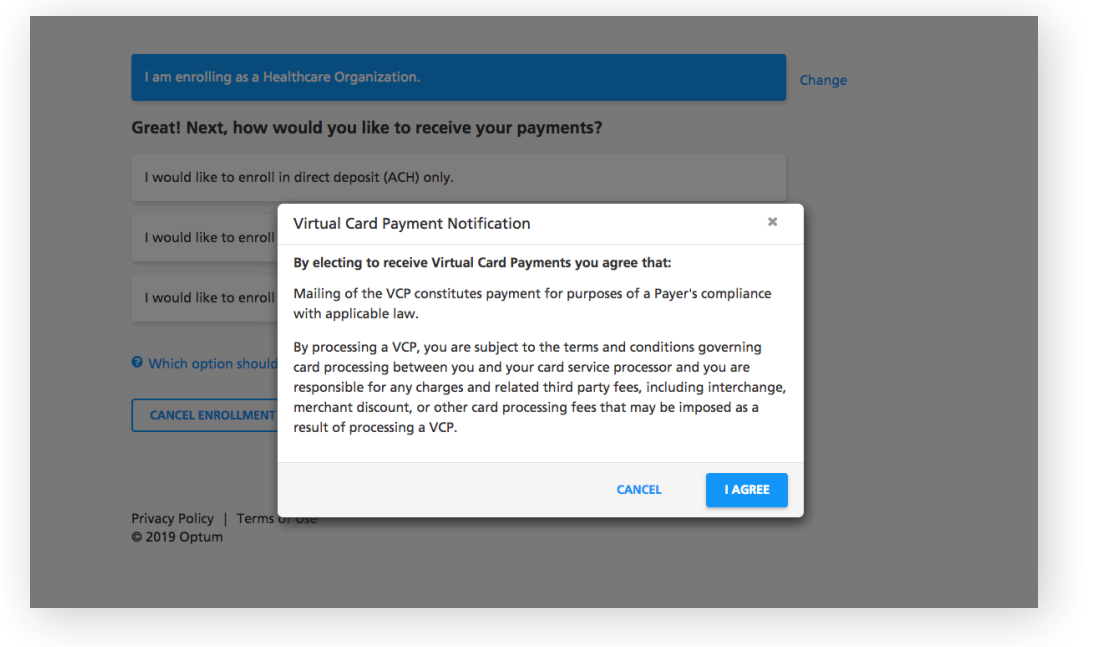

**6**

After selecting how to receive your payments, you will then be asked to enter your TIN (Tax Identification Number) or EIN (Employer Identification Number) and complete the CAPTCHA image field.

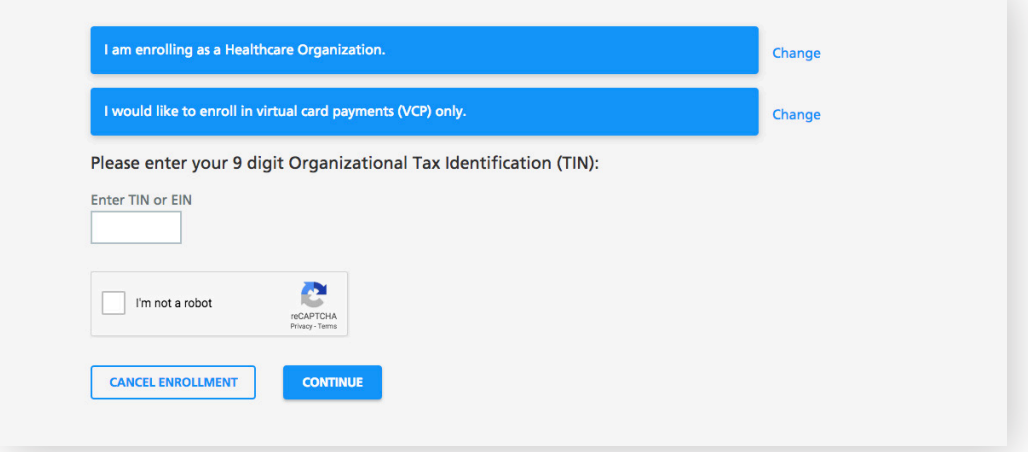

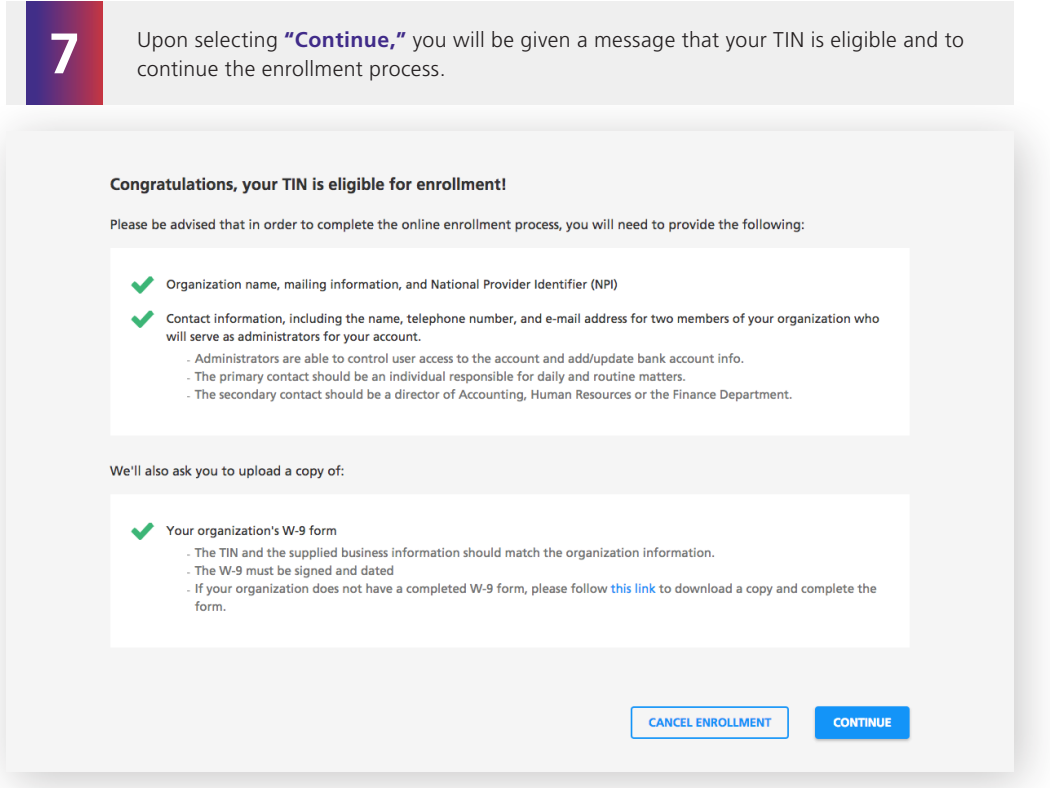

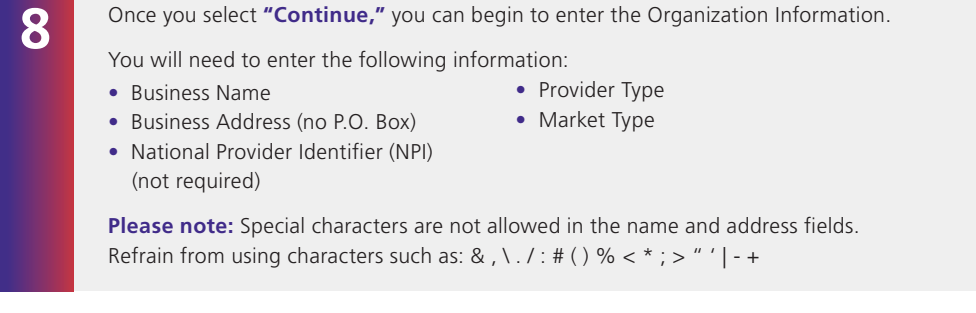

## Organization Information

Please enter your business name, address, type and NPI (if you have one). All fields marked with an asterisk (\*) are required.<br>Avoid using special characters such as: & # . , ' \* 0 [ ].

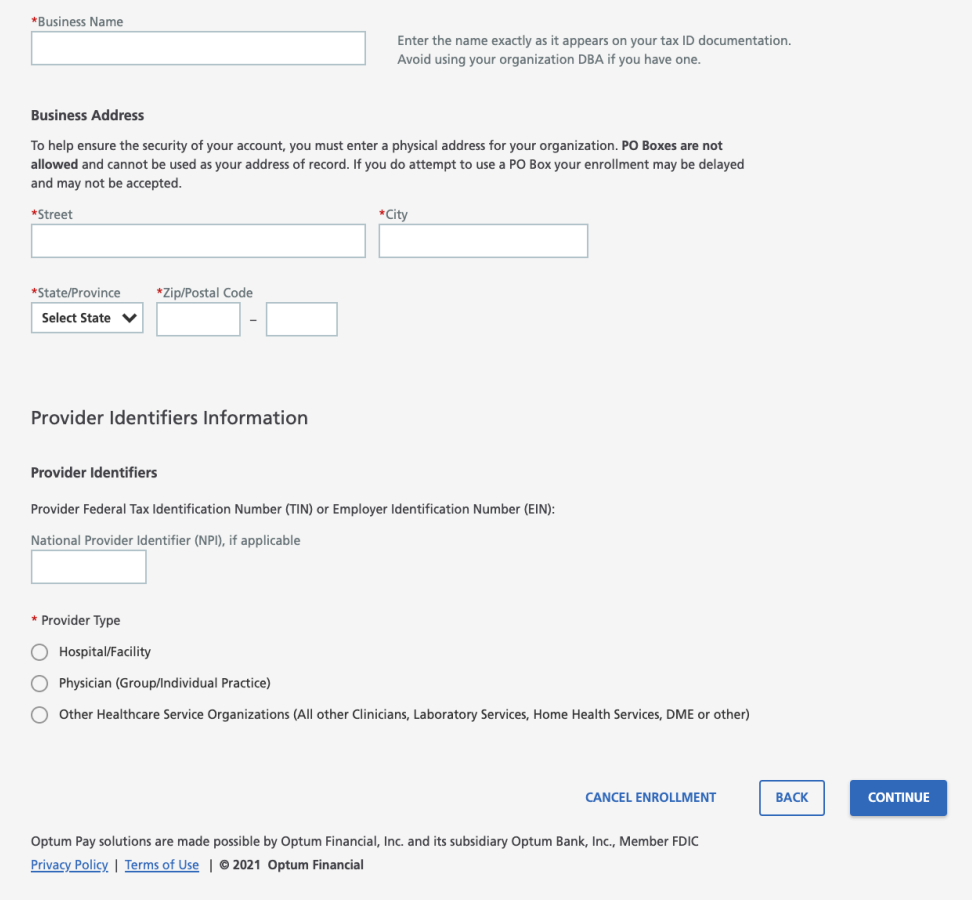

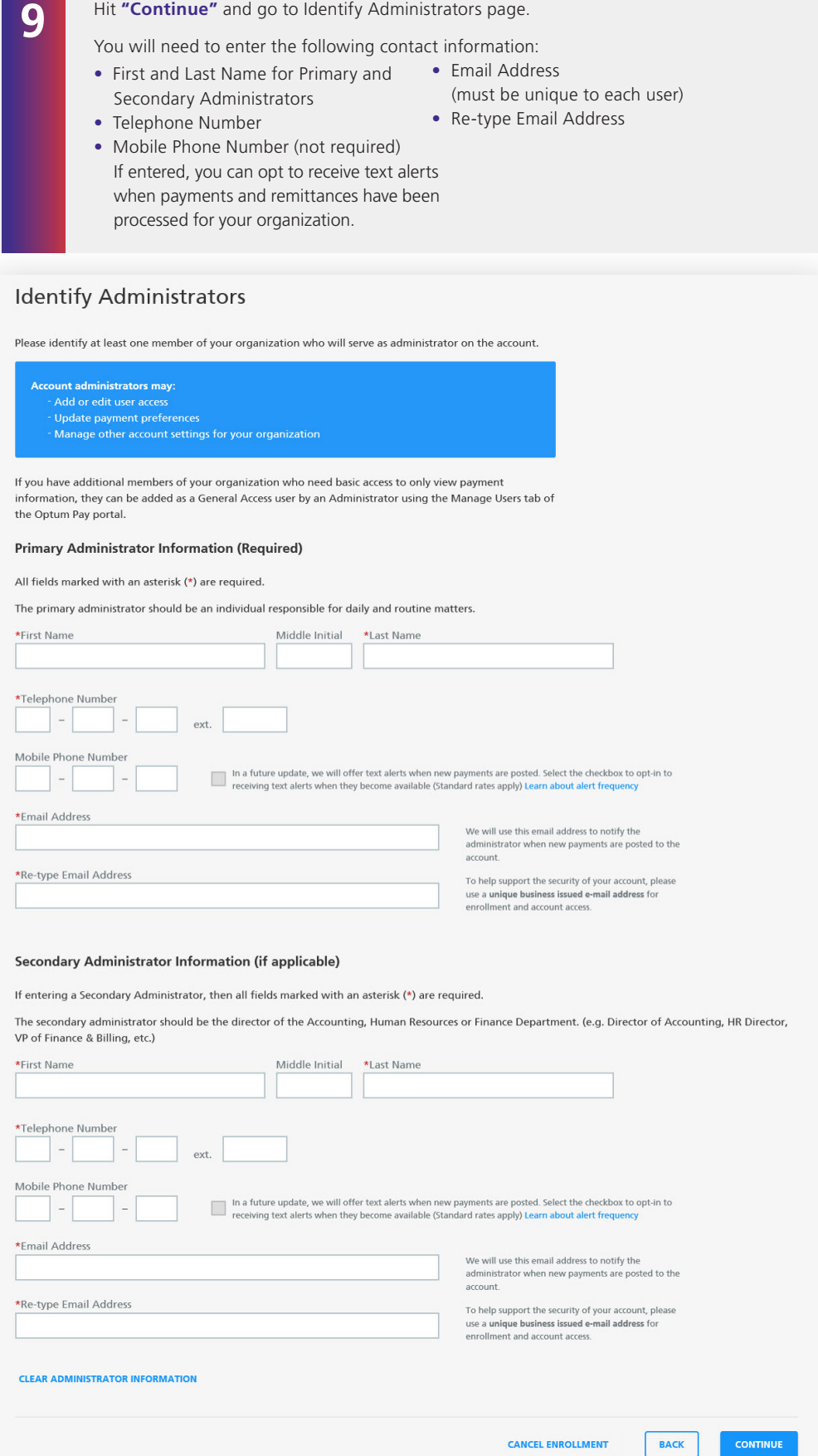

- 13

**9**

If you are enrolling a new TIN and wish to associate an existing user to that TIN during the online enrollment process, a Confirm Existing User page will display. The current user information and TIN association(s) will display. You will need to click **"Yes"** to validate that the correct individual is being associated with the new TIN.

## **Identify Administrators**

#### **Optum Pay Enrollment - Confirm Existing User**

The email address you entered for at least one of the contacts already exists in our records. The contact information and<br>TINs already associated with this email address are below.

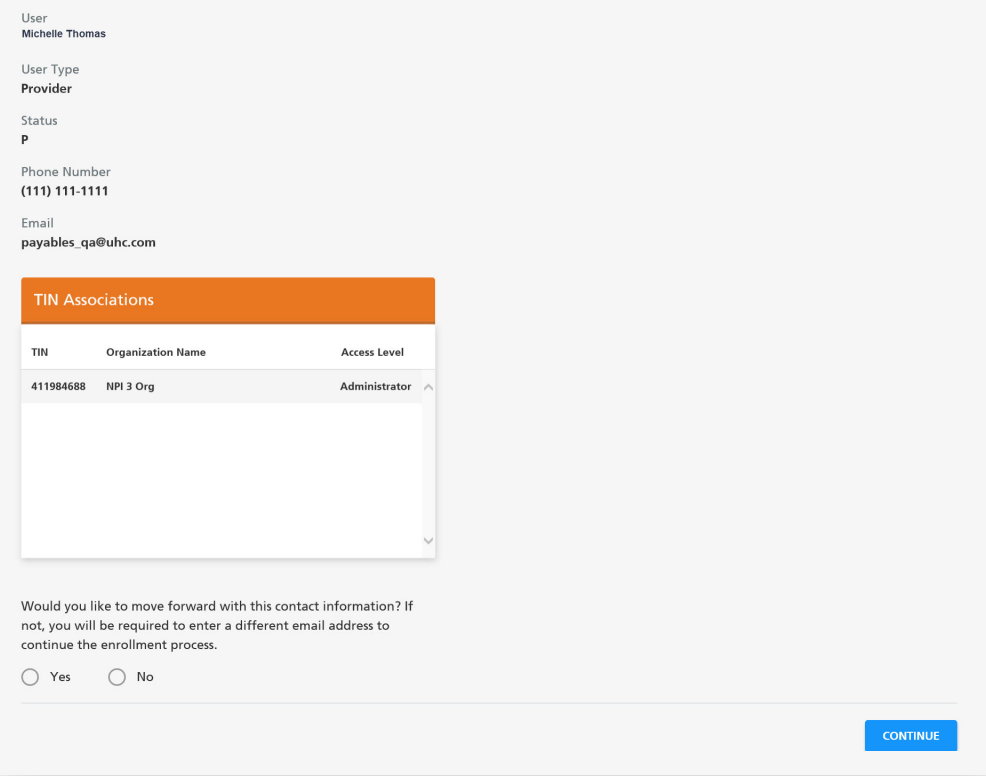

**Please note:** The database does not allow for multiple users to share the same email address. This only allows the current individual to add new TINs to an existing user during or after enrollment.

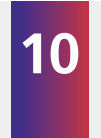

Upload W9: You will now need to upload a signed and dated W9. Acceptable file formats to upload are: pdf, jpg, gif or png. If you do not have a current W9, they may download a blank W9 by clicking the **"Federal W9 form here"** link.

## **Upload W9**

A copy of your W9 is required to complete your enrollment for this TIN. Please upload your W9 now. Accepted file formats include: PDF,<br>JPEG, GIF and PNG.

Note: If your Organization does not currently have a W9 you may access the Federal W9 form here  $\mathbb{Z}_n$ . All fields marked with an asterisk (\*) are required.

**Business Name** Optum

**Business TIN or EIN** 852456124

\*Upload W9 (Must be filled out, signed, and dated. File size cannot exceed 2MBs)

Choose File No file chosen

**CANCEL ENROLLMENT** 

**CONTINUE** 

**BACK** 

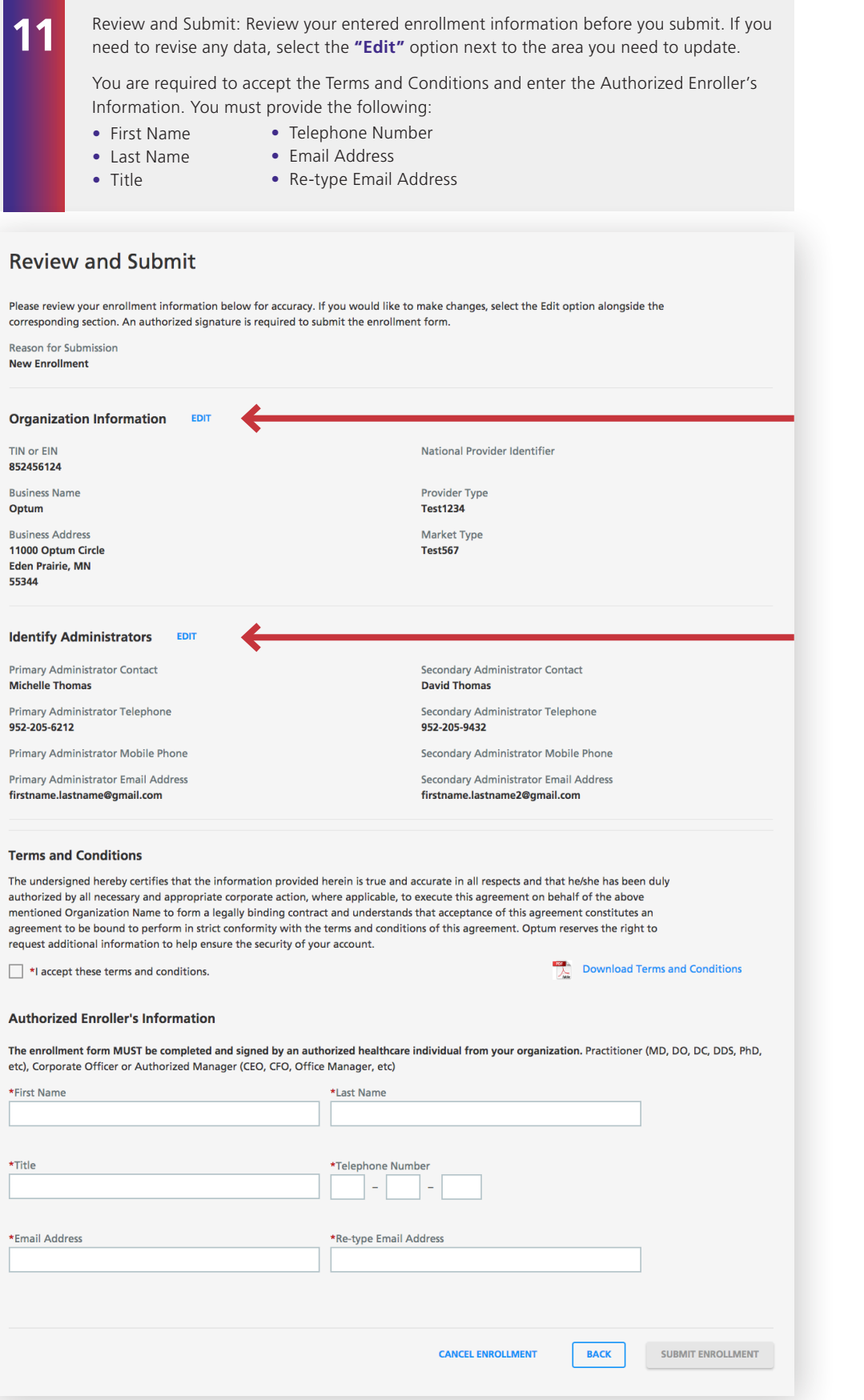

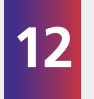

After hitting "Submit Enrollment," you will get a message that your enrollment has been successfully submitted. You can print a copy of your online enrollment, if you choose.

### **Enrollment Submitted**

#### Thank you!

You have successfully submitted the enrollment application for Optum Pay. Standard processing time for all enrollment applications is five (5) business days.

Please print or save a copy of your enrollment information for your records. You will not be able to return to this page.

**Print Completed Enrollment Form** 

#### **Next Steps**

- Once we have approved your enrollment application, both account adminstrators will receive an email with an Optum Pay security PIN and instructions  $\mathbf{1}$ for how to setup your online account.
- 2 Using the link in the email, sign in or register for a One Healthcare ID. Once signed in, enter your security PIN and Tax ID to complete account setup and start accessing your payment information.

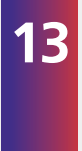

After the enrollment application is processed (5–8 business days), the administrators established during enrollment will receive an email containing registration and activation instructions for the Optum Pay Provider Portal. Please follow the directions in the email to complete the portal access activation and associate your One Healthcare ID with your PIN.

**EXIT ENROLLMENT** 

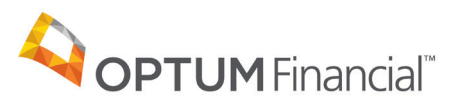

11000 Optum Circle, Eden Prairie, MN 55344

Optum Financial™ is a registered trademark of Optum, Inc. in the U.S. and other jurisdictions. All other brand or product names are the property of their respective owners. Because we are continuously improving our products and services, Optum reserves the right to change specifications without prior notice. Optum is an equal opportunity employer.

Optum Pay™ solutions are provided by Optum Financial, Inc. and its subsidiary Optum Bank, Inc., Member FDIC.

© 2021 OptumFinancial, Inc. All rights reserved. WF3295490 03/21